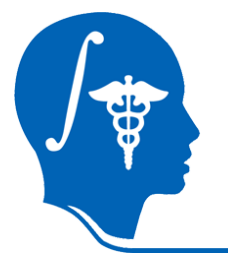

*NA-MIC National Alliance for Medical Image Computing http://na-mic.org* 

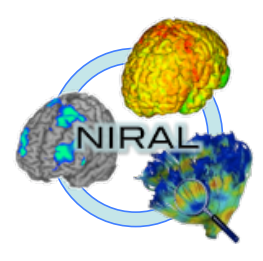

### **DTI Atlas Registration via 3D Slicer and DTI-Reg**

Guido Gerig, UUtah Martin Styner, UNC Clement Vachet, UNC

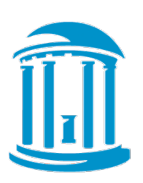

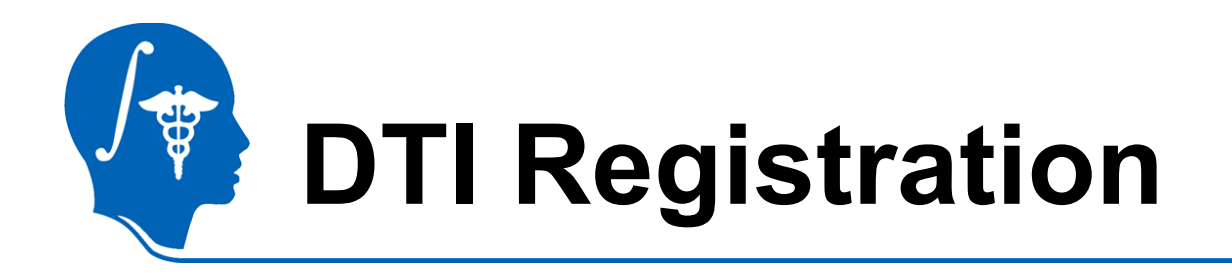

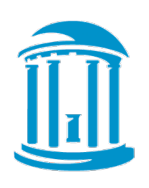

- This tutorial teaches you how
	- Load DTI datasets & masks
	- Perform a pair-wise registration to a prior atlas via DTI-Reg
		- Affine transform and deformable transform
	- Save the transformed images and the deformable transform

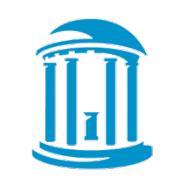

# **DTI Population Atlases**

Definition of standard space • SNR increase • Better tractography Neonate 1 year 2 year Adult Rhesus (15mo)

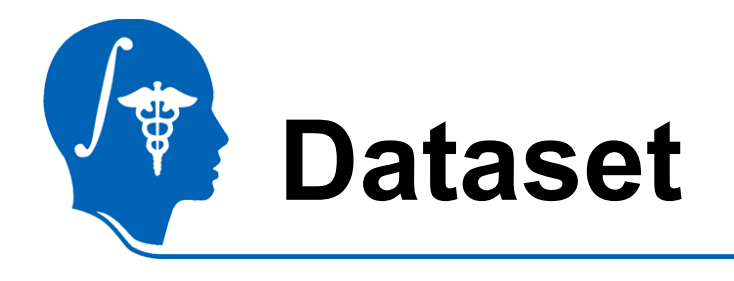

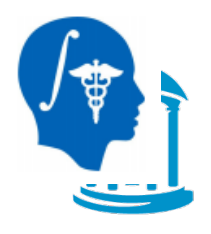

### For this tutorial you will need some DTI data files that can be found on this link : http://hdl.handle.net/1926/1759

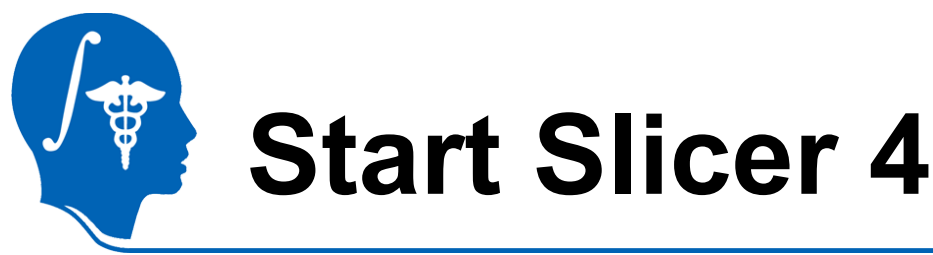

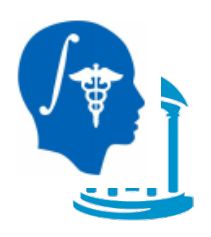

Linux/Mac users : Launch the Slicer executable located in the Slicer4 directory

Windows users : Select Start→All None RAS: (125.0 -125.0 1.0) Programs→Slicer4.0.1→Slicer

Or launch the Slicer executable from Slicer4 directory

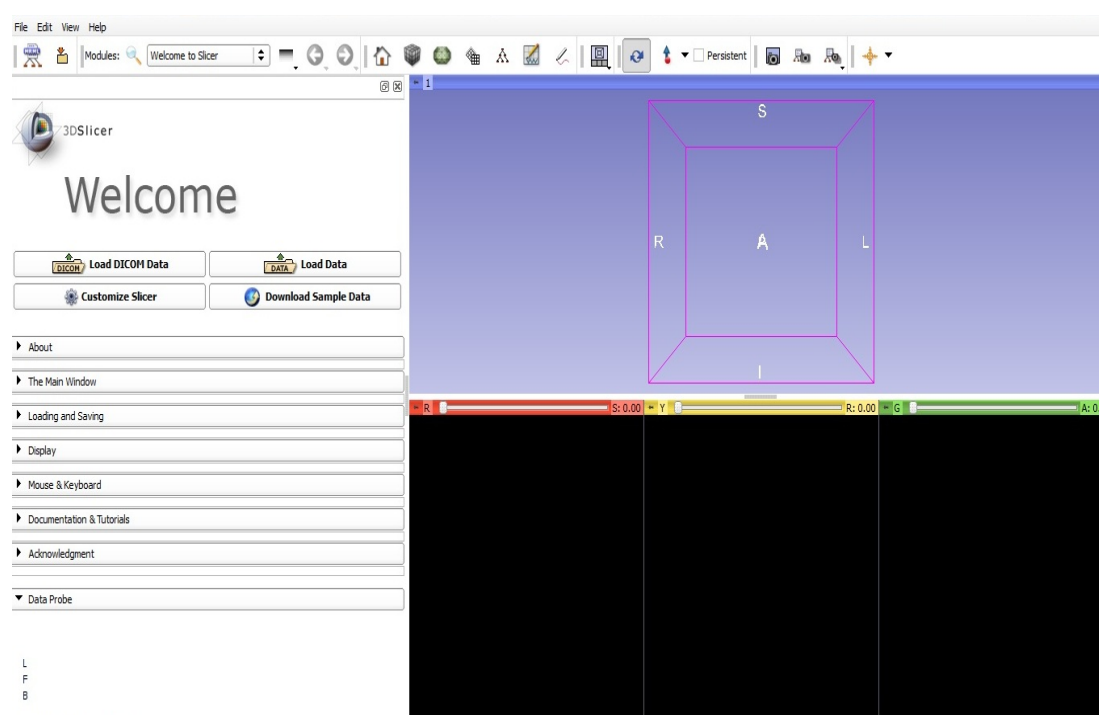

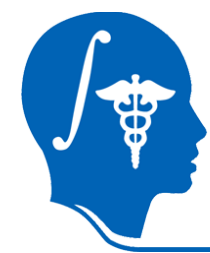

# **Loading DTI Atlas**

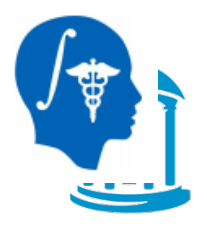

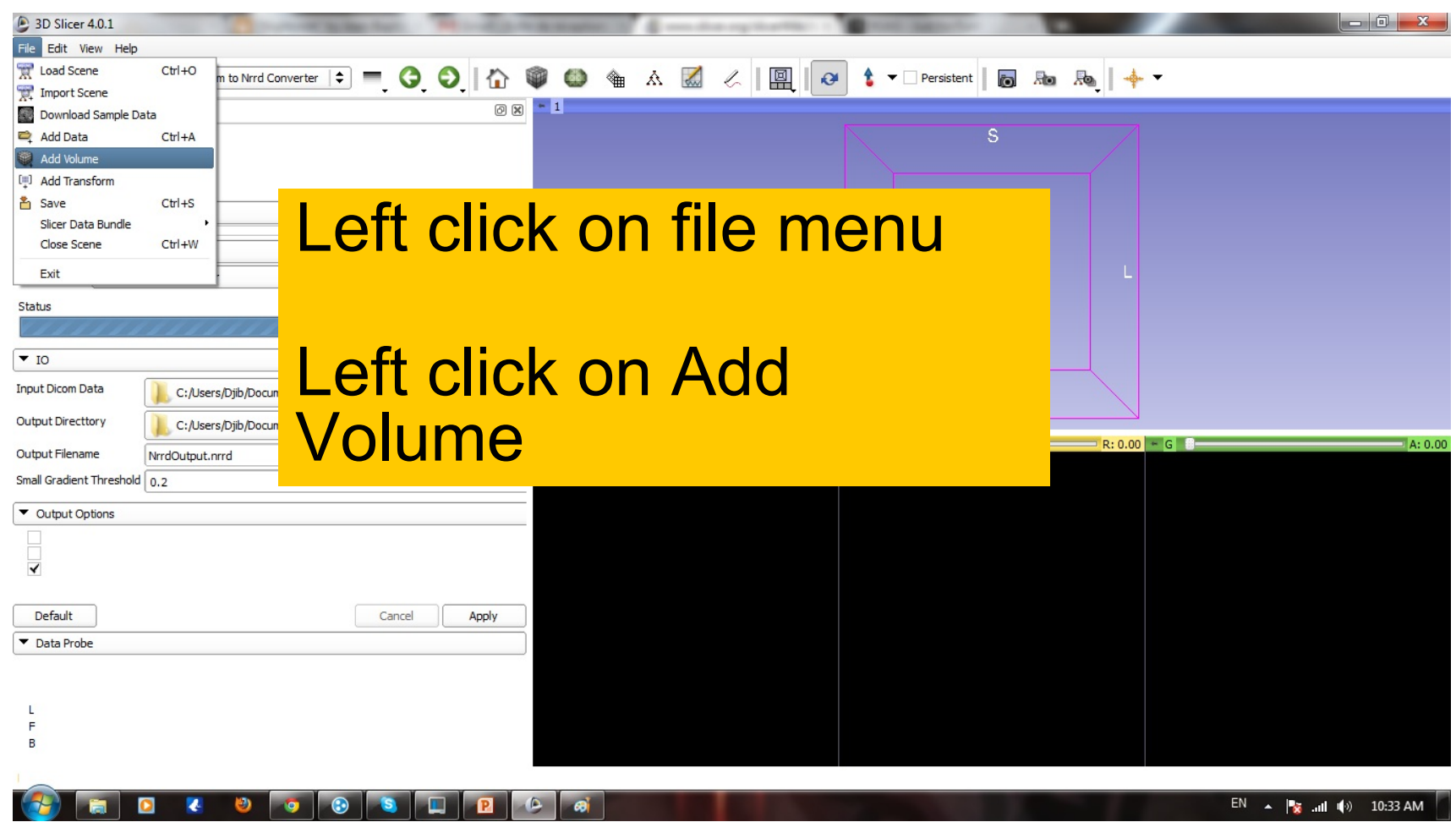

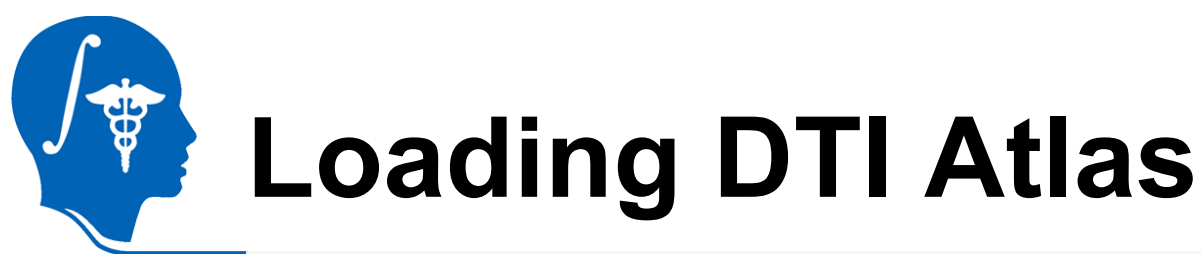

B

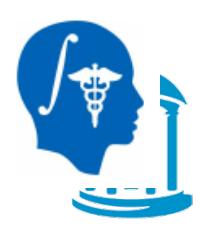

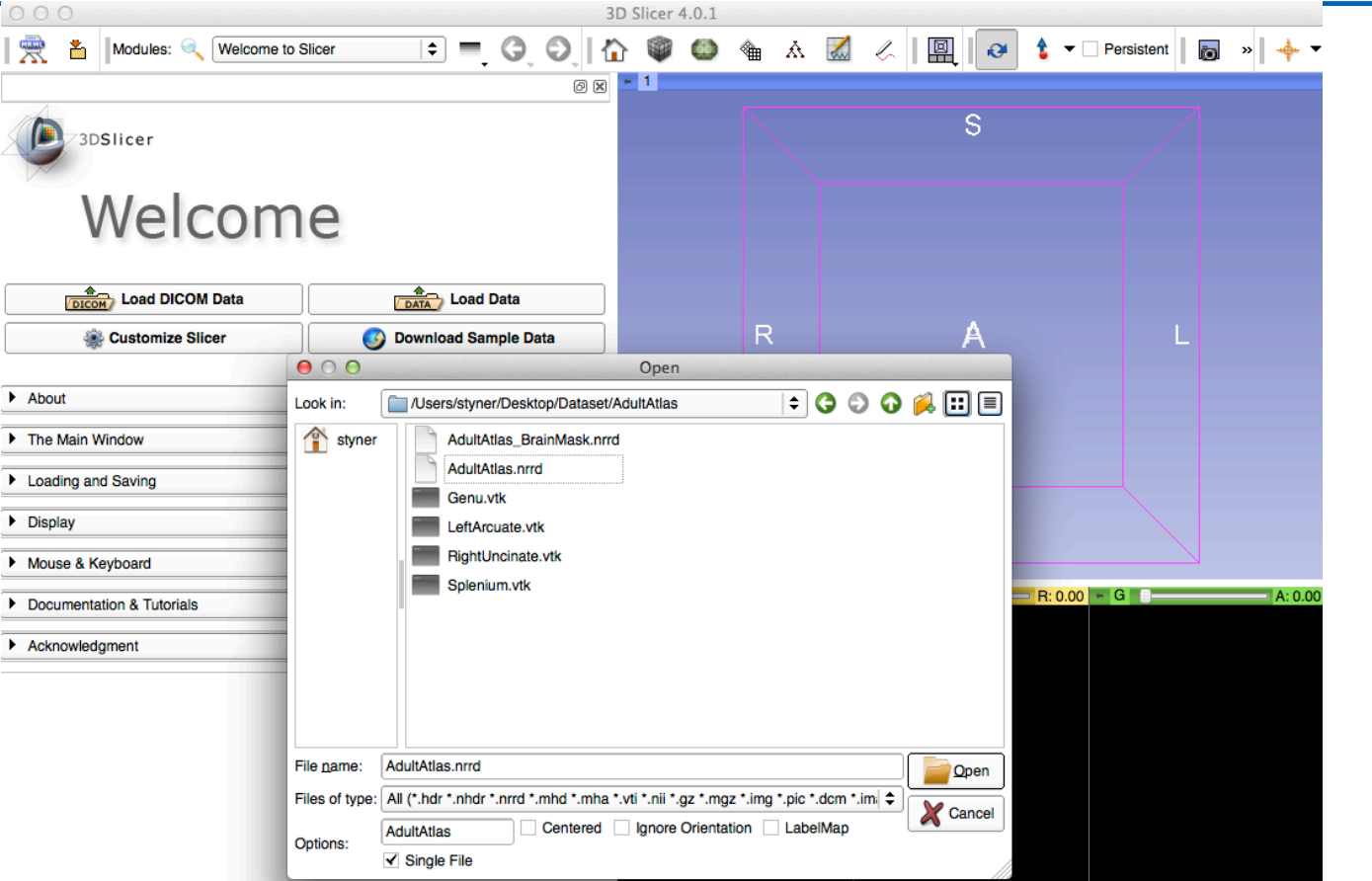

#### Select the AdultAtlas.nrrd volume

*National Alliance for Medical Image Computing http://na-mic.org* Slide 7

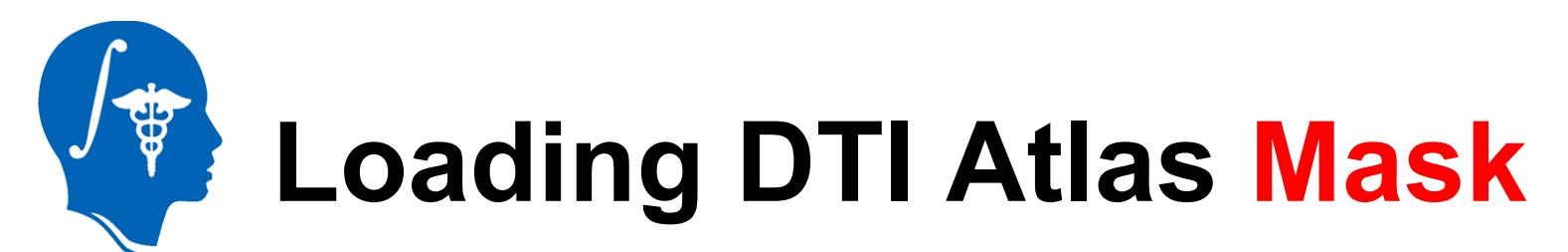

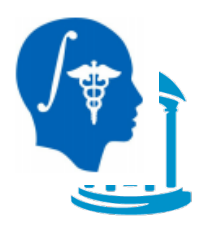

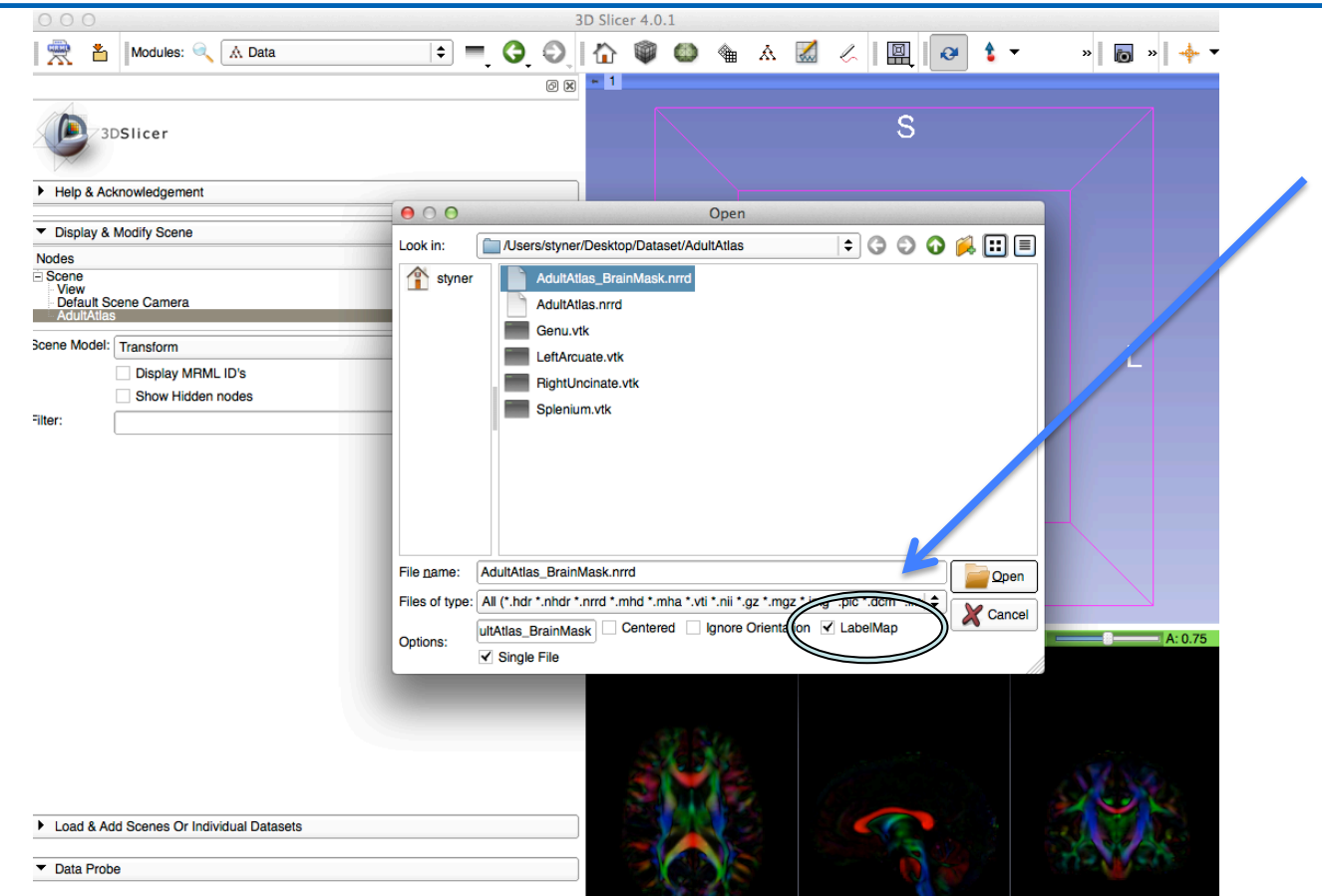

#### Load AdultAtlas\_BrainMask.nrrd label map

*National Alliance for Medical Image Computing http://na-mic.org* Superson Slide 8

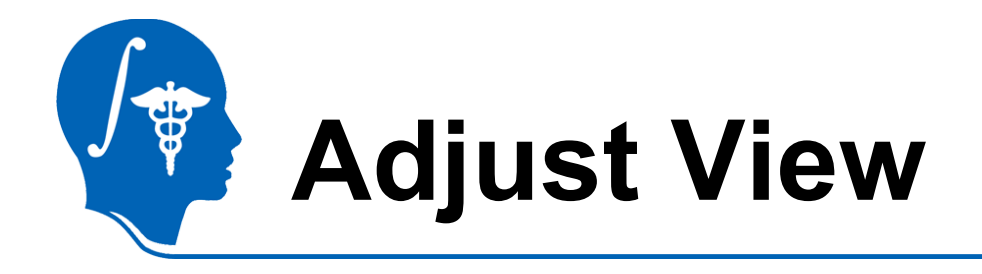

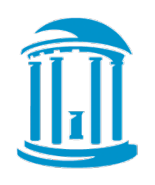

- Adjust view to see both mask and atlas
- 1. Link all 3 viewers
- 2. Opacity change

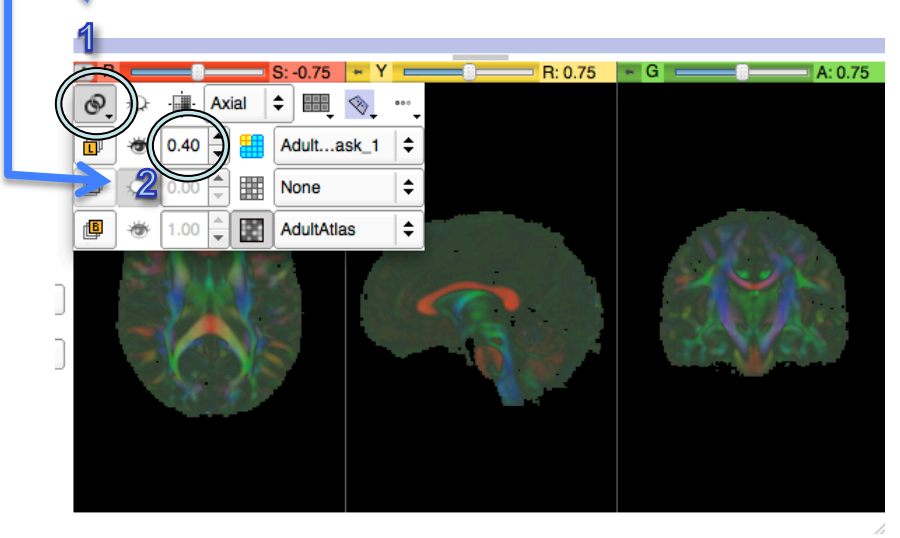

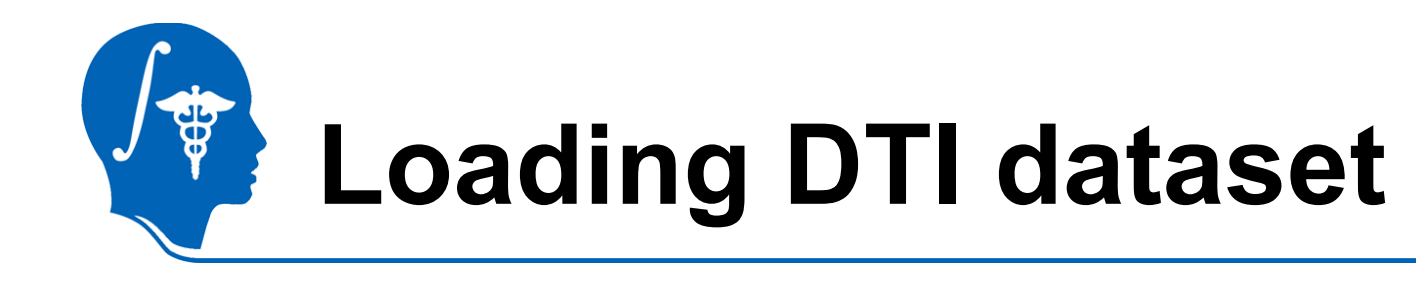

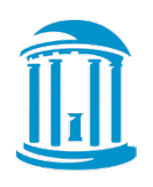

- File Menu =>Add Volume (or use from previous tutorial)
- DiffusionDataset Step2
- Load DTI NRRD

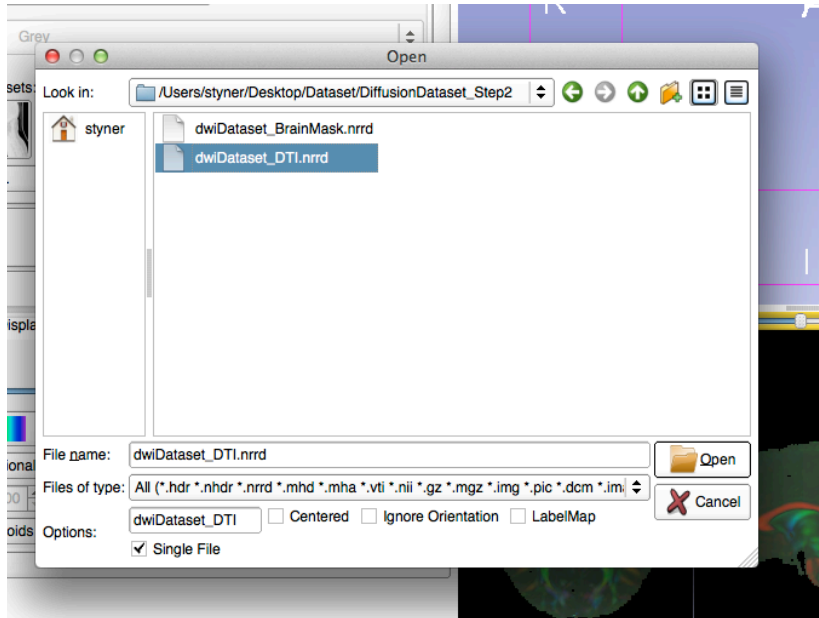

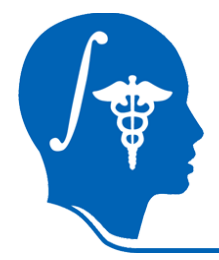

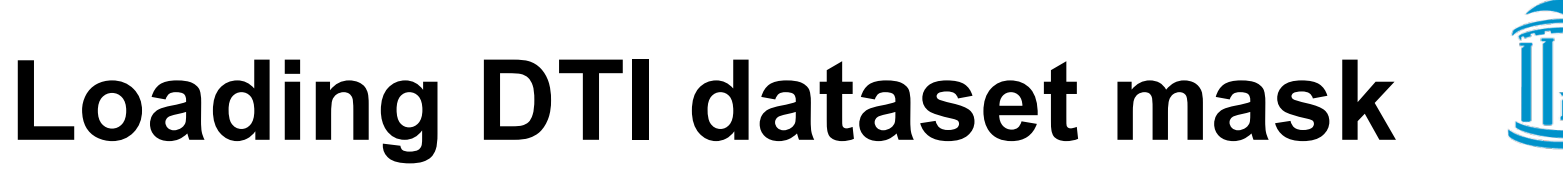

**InrOrientation** Grey

ces Disc

 $\mathbf{r}$ **styne** 

File name:

Files of type:

dwiDataset BrainMask.nrrd

All (\*.hdr \*.nhdr \*.nrrd \*.mhd \*.mha \*.vti \*.nii \*.oz \*.m

- File Menu =>Add Volume (or use from previous tutorial)
- DiffusionDataset Step2
- Load BrainMask
- or presets:  $\bigcap$   $\bigcap$   $\bigcap$ • "LabelMap" checkbox

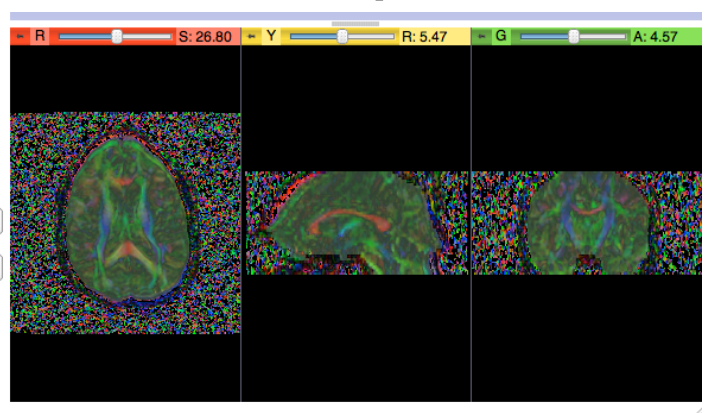

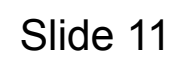

on "oic" der

**Open** 

١ė

/Users/styner/Desktop/Dataset/DiffusionDataset\_Step2 |  $\div$  | ● ● ● ● ■

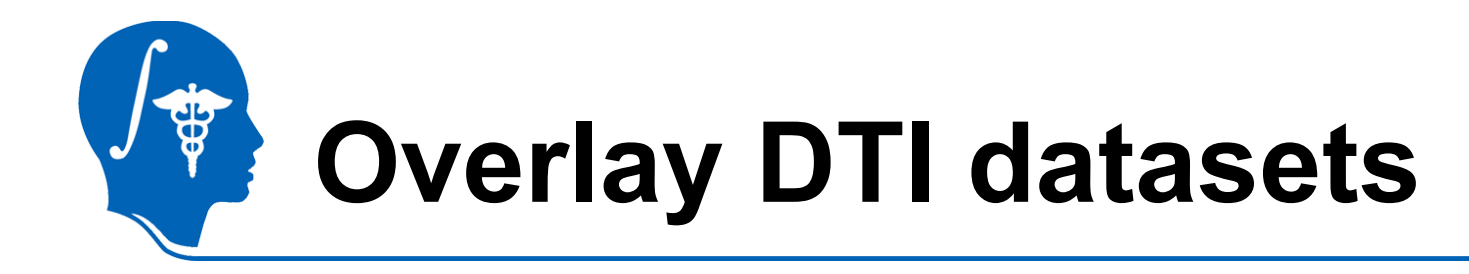

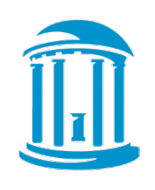

- How can we check alignment?
- Overlay the DTI images!
	- 1. Select AdultAtlas for Foreground
	- 2. Set Opacity to 0.5

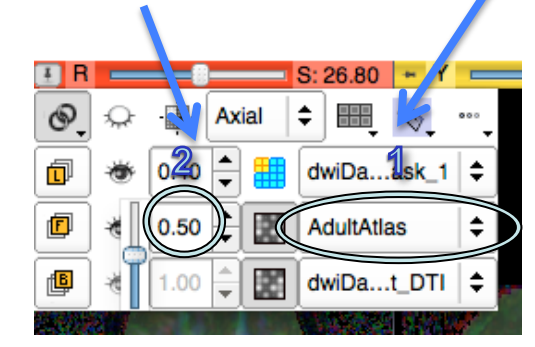

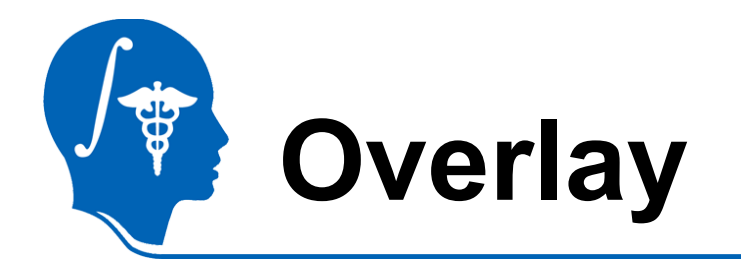

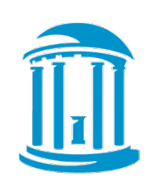

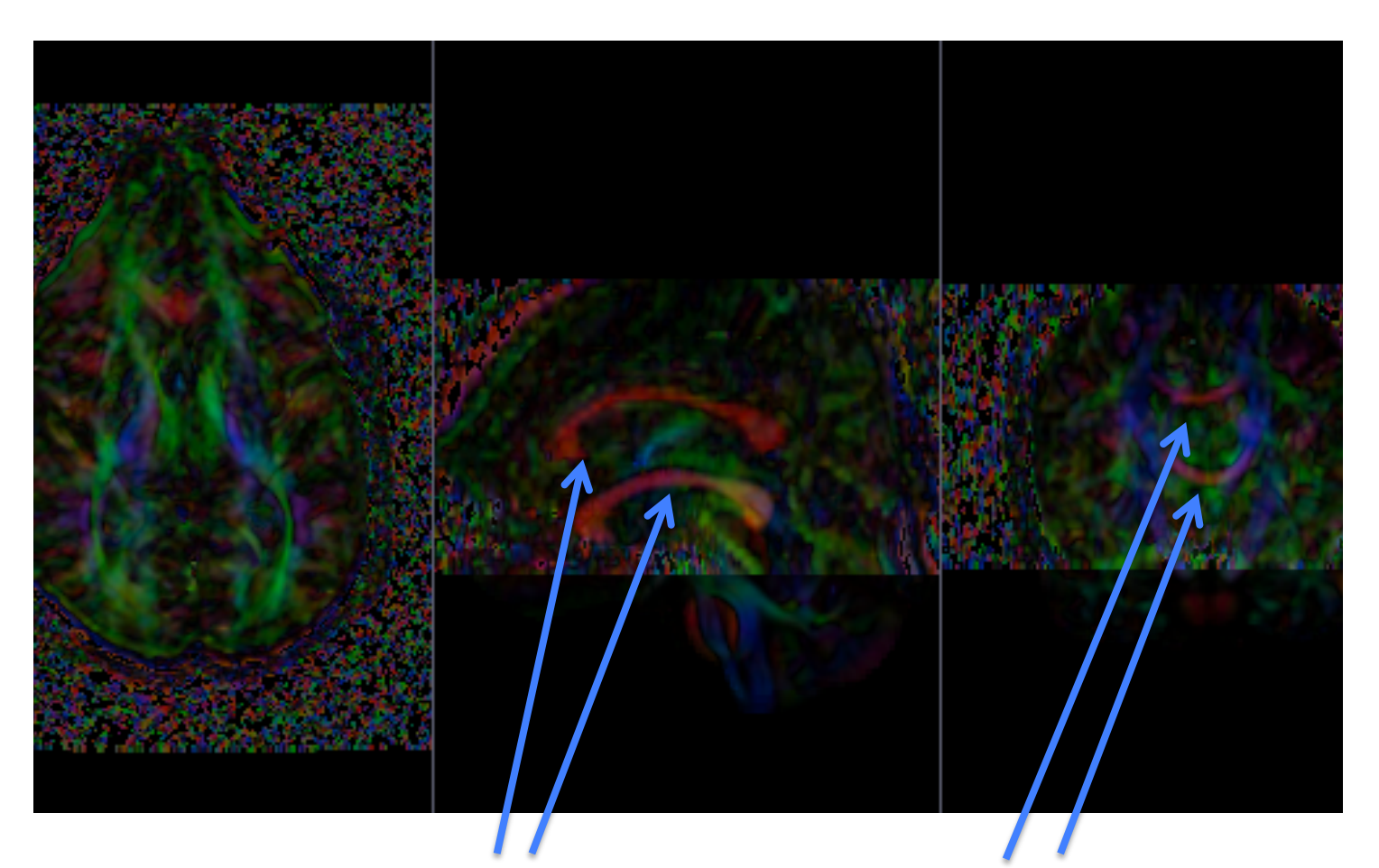

Bad alignment: 2 separate corpus callosum

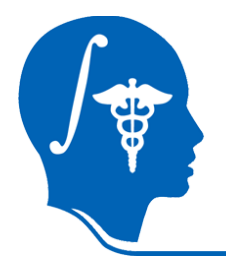

### **Select DTI-Reg Module**

- Slicer modules
	- 1. Diffusion
	- 2. Utilities
	- 3. DTI-Reg
- Pairwise DTI registration module

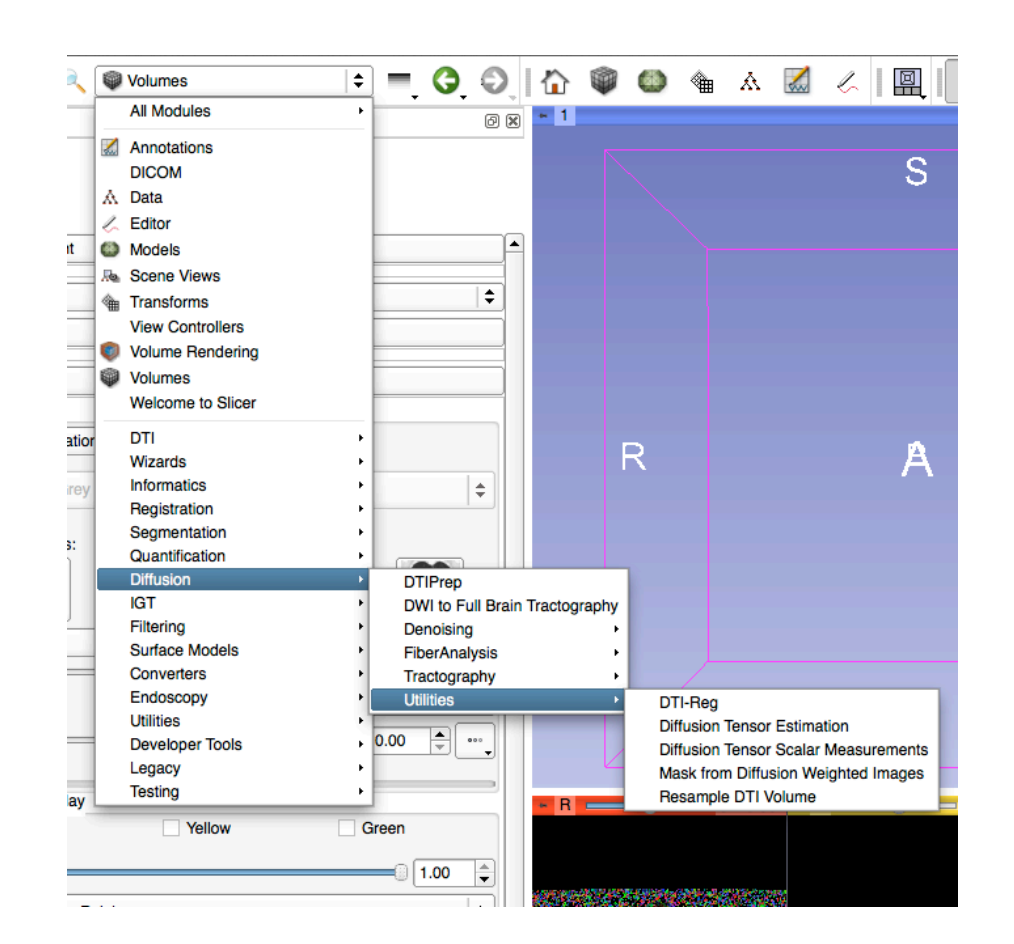

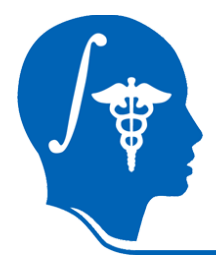

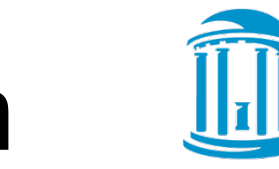

# **Volumes for Registration**

- 1. Fixed Volume = Target of registration = Atlas DTI
- 2. Moving Volume = DTI dataset

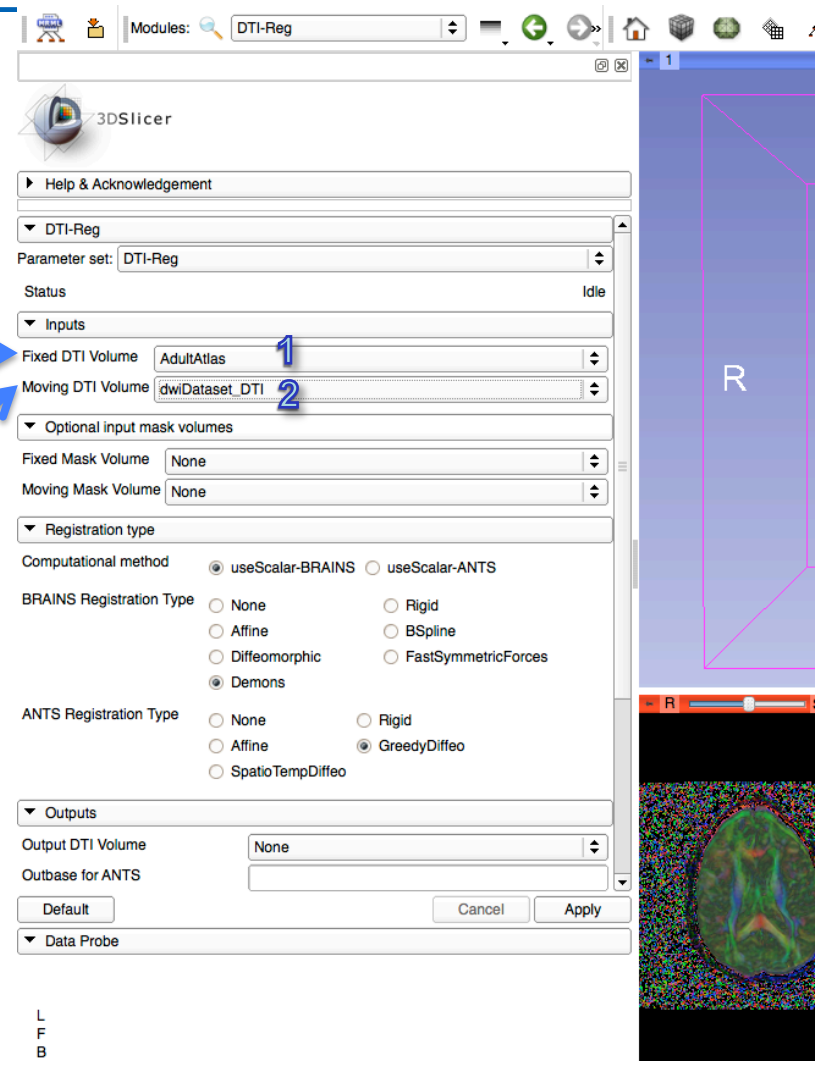

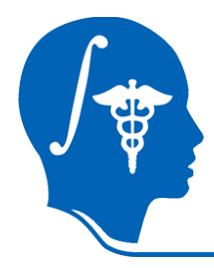

# **Set Masks for Registration**

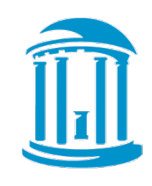

- 1. Set Fixed Mask to Atlas Mask
- 2. Set Moving Mask to dwiDataset **Mask**

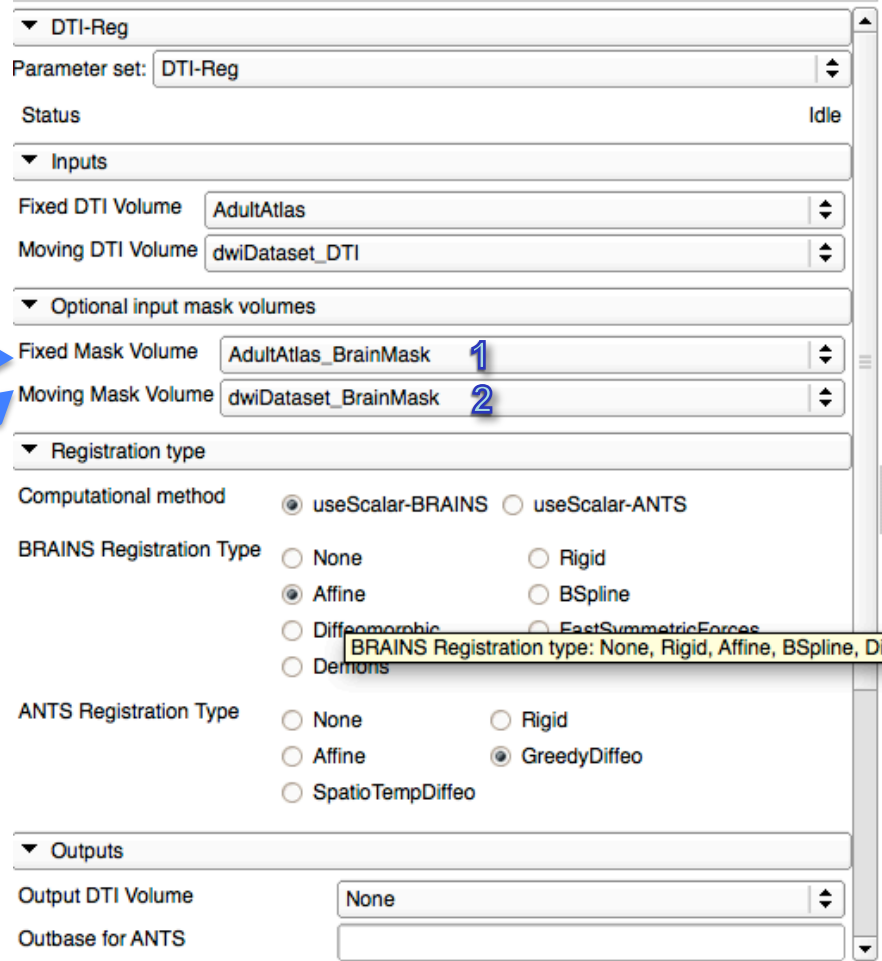

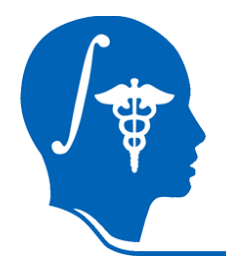

# **Set Transform to Affine**

- Set registration transform to Affine
- Registration is performed in 2 steps
- Future versions: all in 1 step
- If you have ANTS pre-installed => select it!

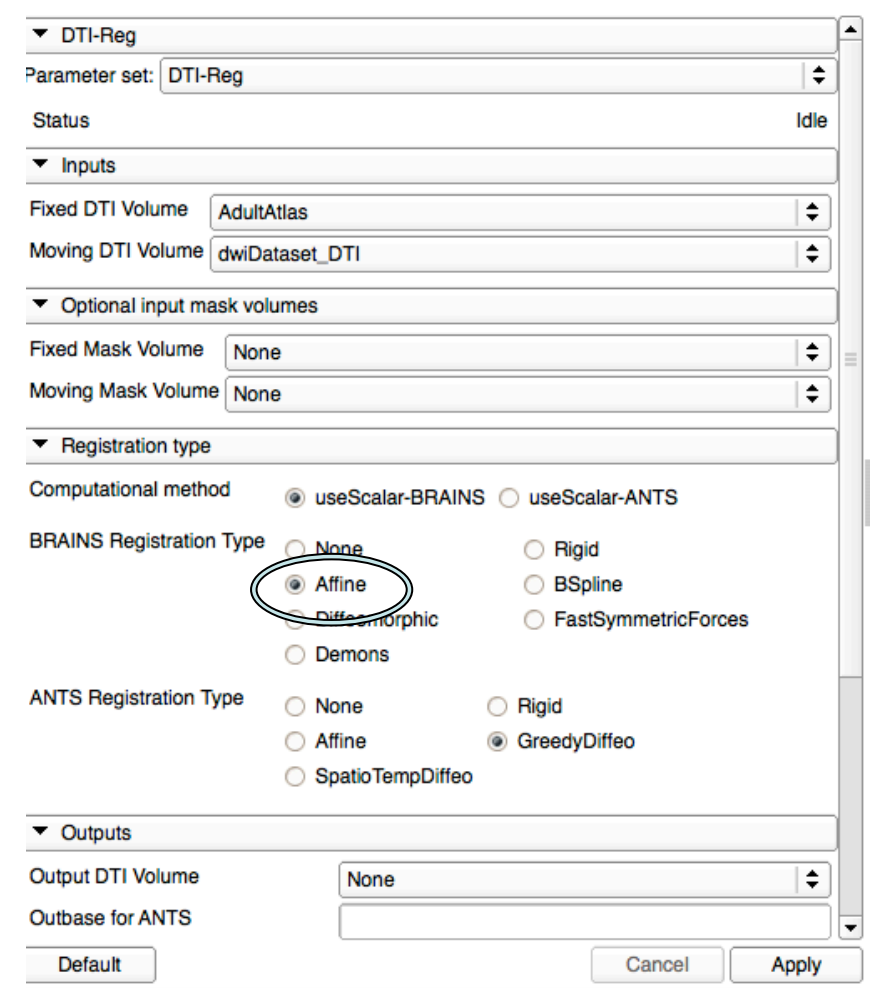

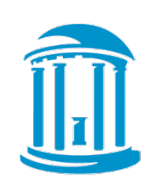

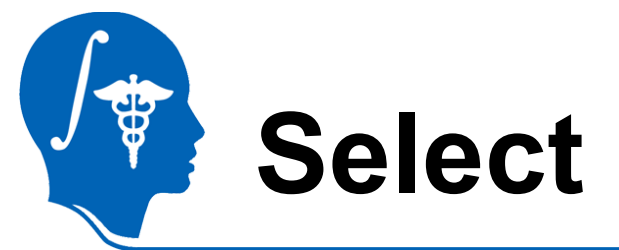

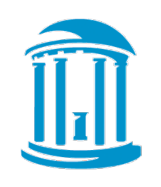

l.

# **Select Outputs**

- Create & rename volumes for output
- 1. Affinely registered DTI dataset
- 2. Affine transform
- Apply to run & wait

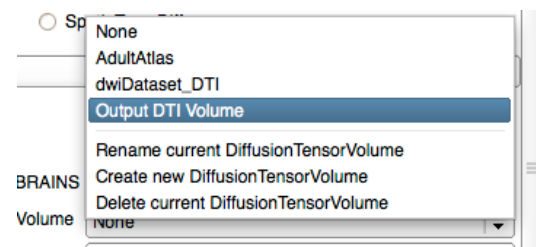

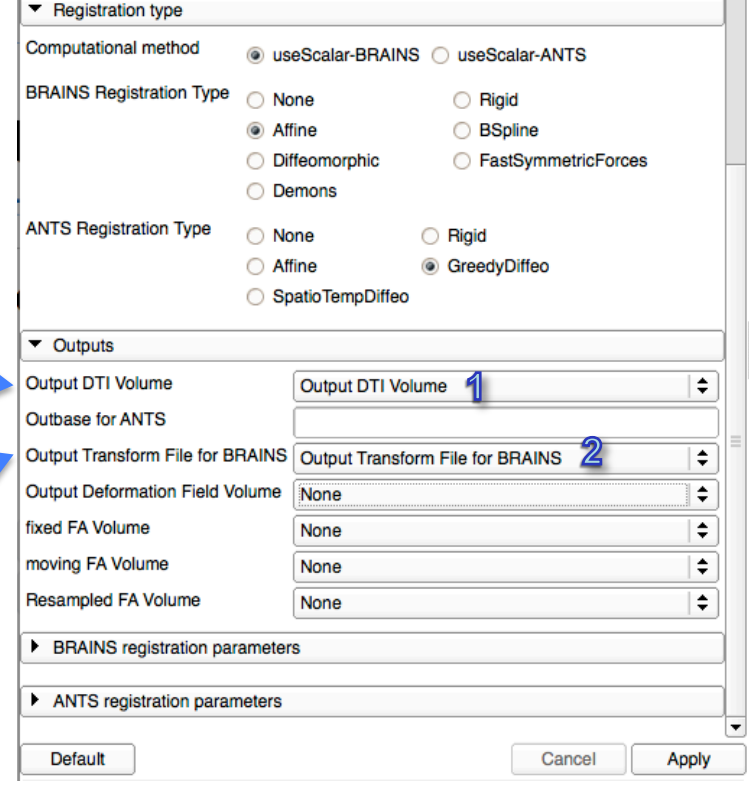

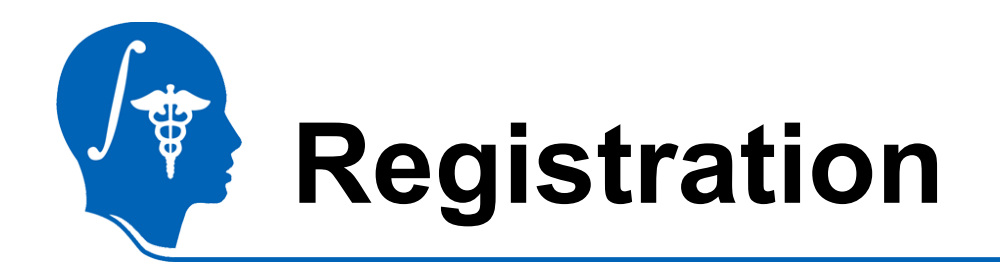

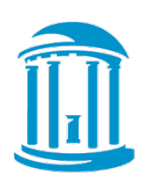

- Many pairwise methods exist
- DTI-Reg supports several registration methods based on calibrated FA image
	- Affine, B-spline, Demons-variants from within **Slicer**
	- ANTS as external call (necessitates ANTS installation)
- Future versions will also support DTI-TK
	- Registration based on full tensor

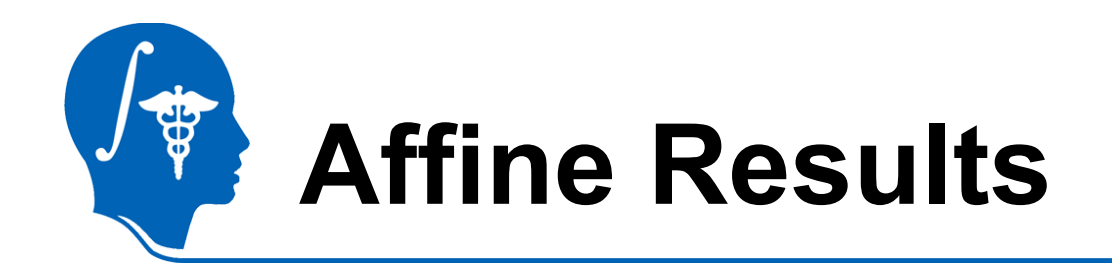

- Select DTI-Reg result as background
- Result: single corpus callosum, but fuzzy, insufficient registration

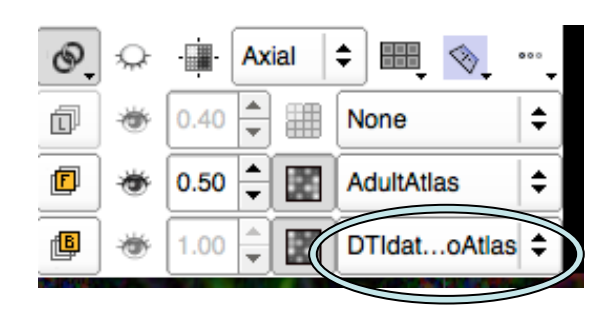

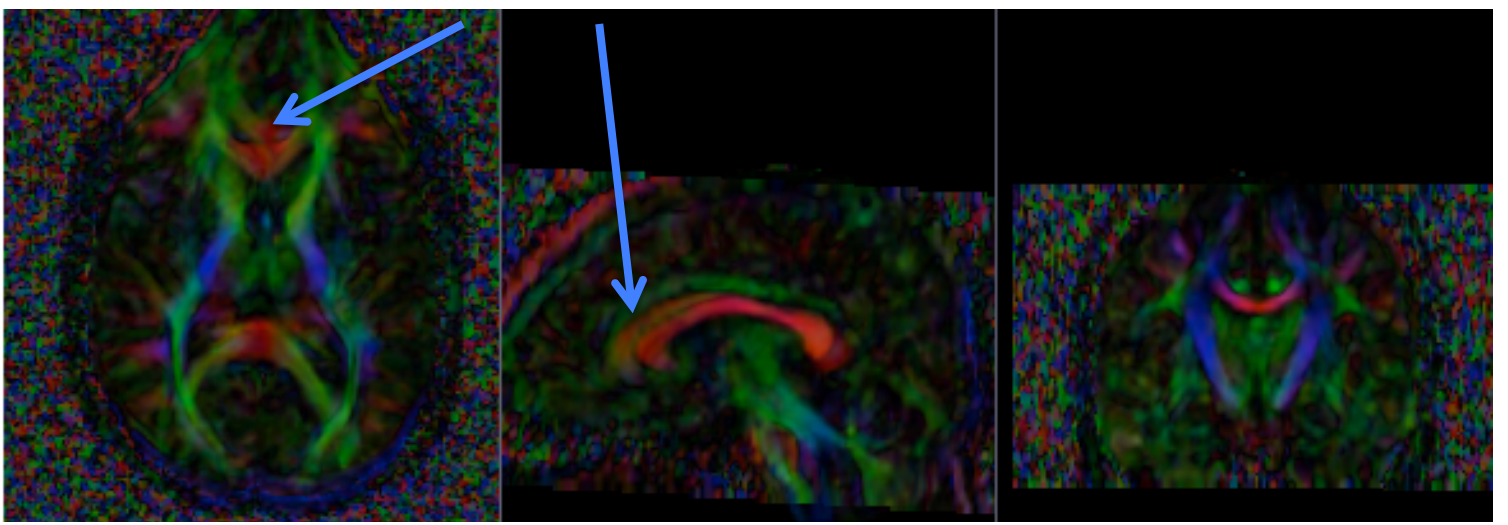

*National Alliance for Medical Image Computing http://na-mic.org* Slide 20

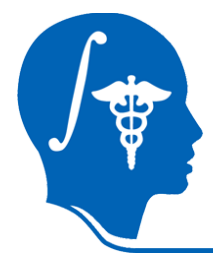

# **Deformable Registration**

- 1. Change moving volume to affinely registered data
- 2. Change moving mask to atlas mask
- 3. Change registration to Diffeomorphic (Demons)
- 4. Add Deformation volume outputs

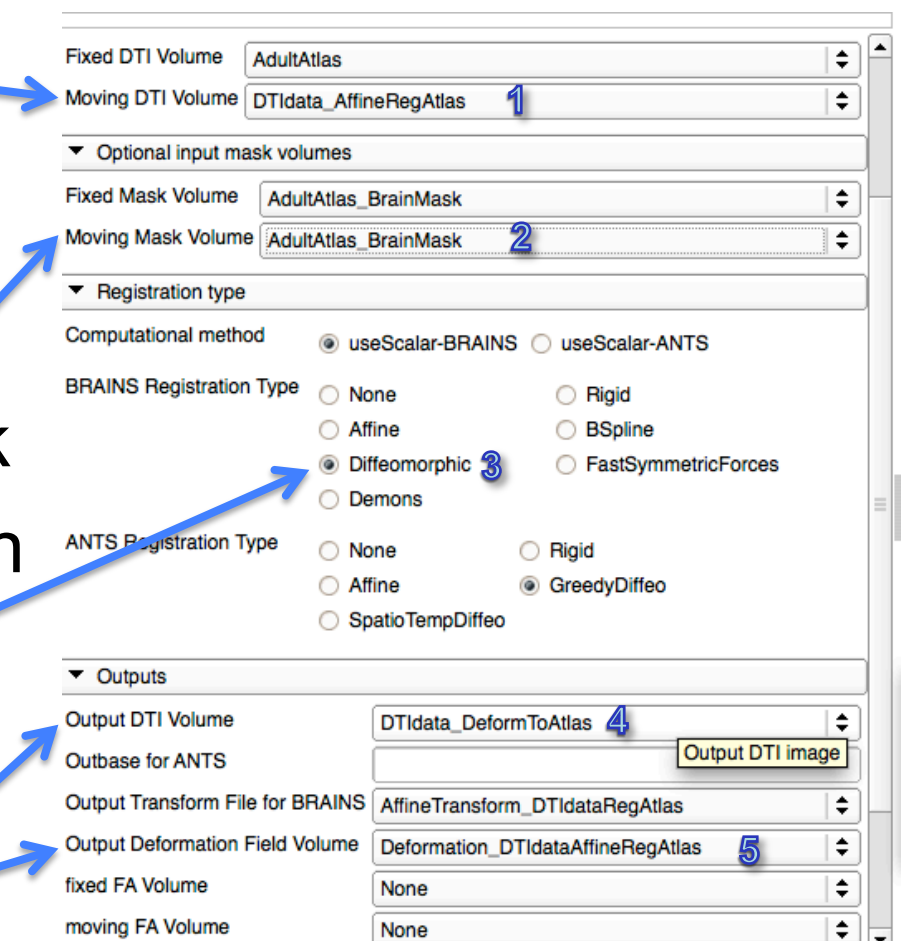

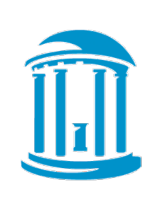

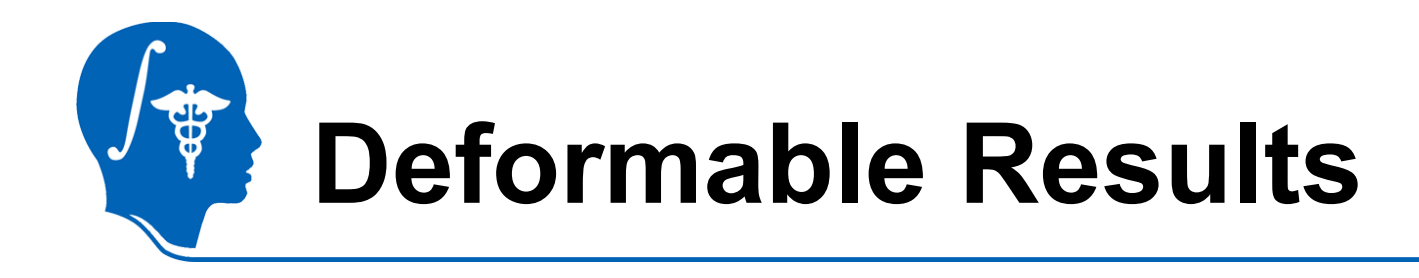

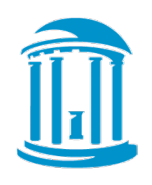

- Select DTI-Reg deformable result as background
- Result: No longer fuzzy, great registration

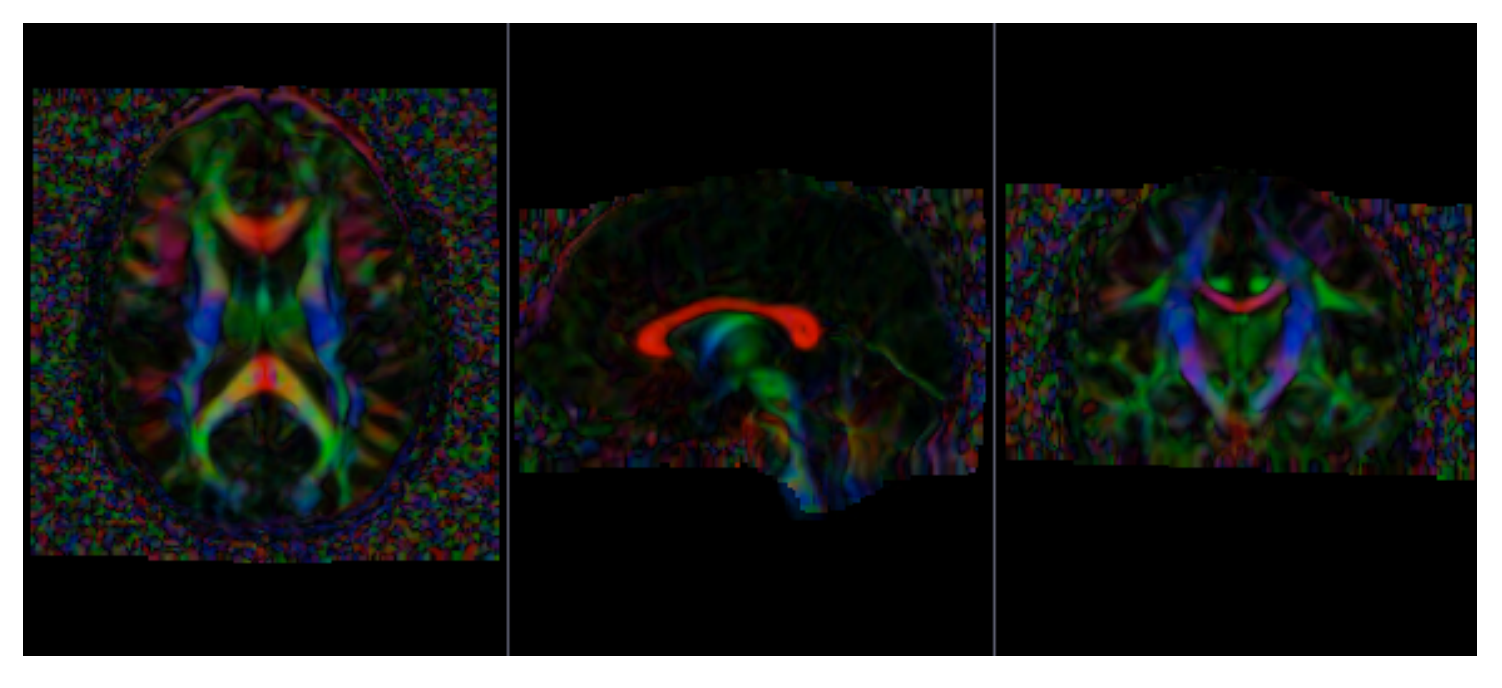

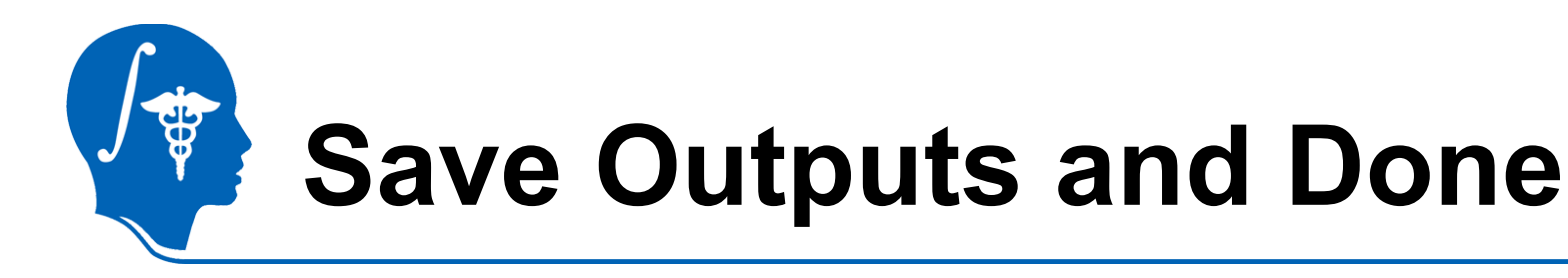

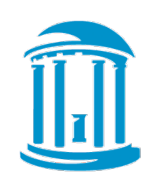

- Save all volumes and transform
	- Need: Affinely registered volume & Deformation field

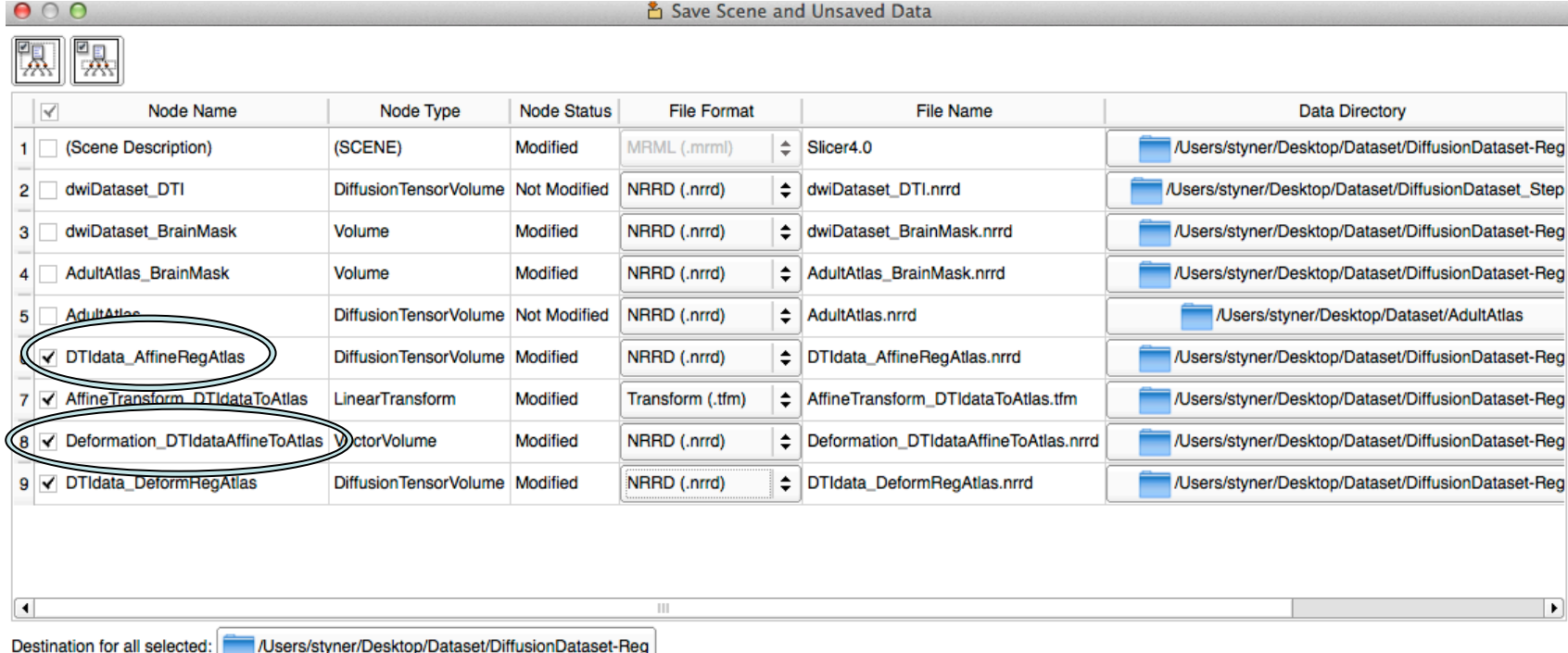

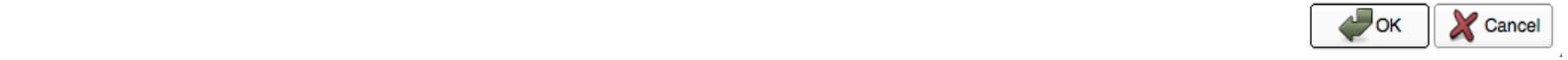

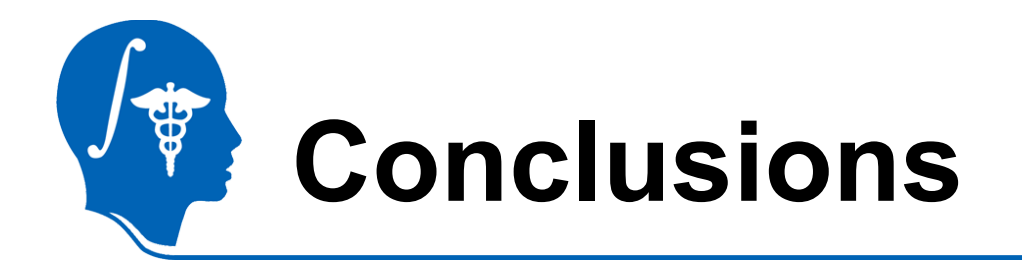

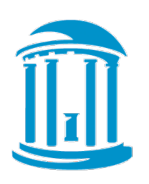

- DTI registration is available in Slicer
- 2-step process currently, to be improved soon
- Brainmasks are needed (unless data is skull stripped already)
- This tutorial taught you how to register to an atlas
	- Next step: how to use the atlas for fiber base analysis

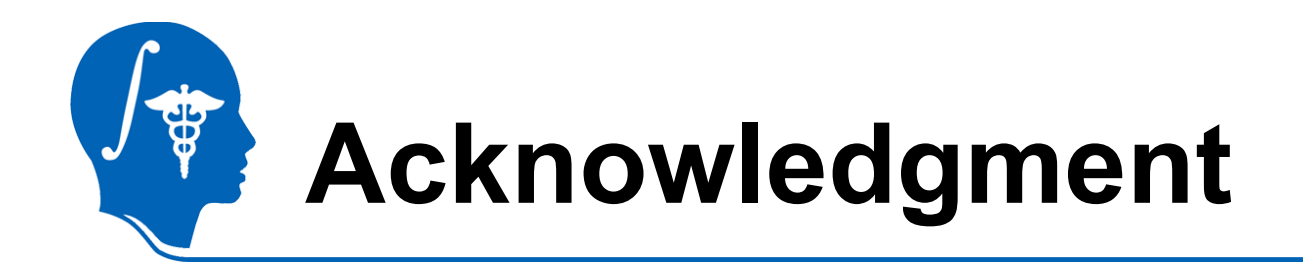

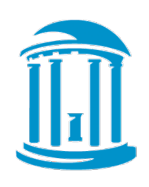

- **National Alliance for Medical Image Computing**  NIH U54EB005149
- UNC: Jean-Baptiste Berger, Clement Vachet, Aditya Gupta
- Utah: Guido Gerig, Sylvain Gouttard
- Iowa: Hans Johnson, Joy Matsui